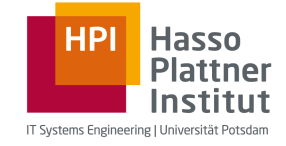

# Web Based Software Development Lively: Private Classes

Hasso-Plattner-Institut Potsdam Software Architecture Group Prof. Dr. Robert Hirschfeld Roland Lux, Willy Scheibel http://www.hpi.uni-potsdam.de/swa/ 08.05.2012

Web Based Software Development | Lively: Private Classes | Roland Lux, Willy Scheibel | 10.07.2012

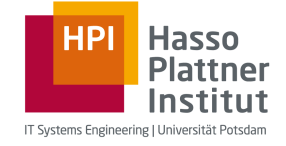

# Application Development in Lively

- Create "Parts" by using compound Morphs
	- Add specific behavior with added Scripts and Connections
- Parts may use Core-Classes to implement behavior

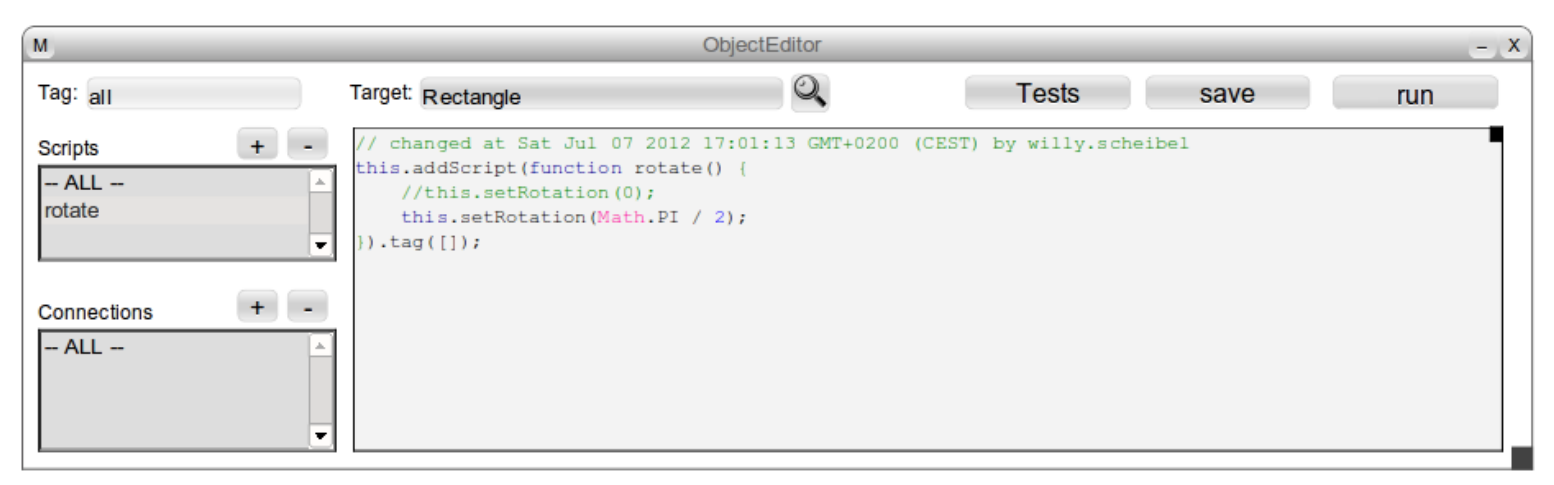

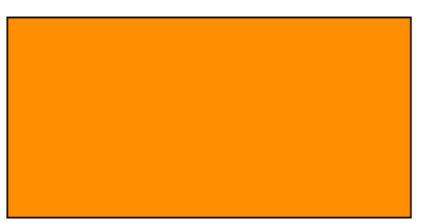

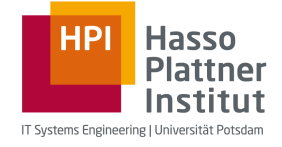

### Original TowerDefense

• Started as a Part with Scripts

- Quickly evolved to a size which could not be handled with Scripts anymore
	- Introduction of real classes
	- Moving logic from Parts to the Class-system
- Further development of classes and only providing a window without Scripts as the Part

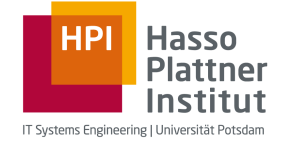

#### TowerDefense as a Part

- Uses different graphical entities
	- **Tiles**

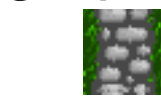

 $\mathbf{\mathbf{\hat{X}}}$ 

- Creeps  $\rightarrow$ 
	- **Lifebars** Lives: 20
- **Coins: 160 Towers**
- Missiles Towers
- GUI
- Uses abstract entities without graphical representation
	- Levels
	- Paths
	- Directions (and additional subclasses)
	- Animations

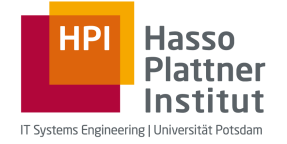

# Problems with Abstract Behavior in Parts

- Using own abstract behavior in Parts
	- By the use of strange methods (e.g. invisible Morphs)
	- By the use of the class system
- Problems with invisible Morphs
	- **Counterintuitive**
	- Missing metaphor
- Problems with existing class system
	- Code is versioned differently than Parts
	- A specific code version is not associated with a specific Part version

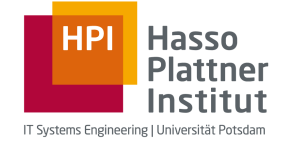

### Multiple Versions of a Part

- Multiple versions of a Part can coexist within an image
	- If classes are versioned with their parts, these classes must also coexist in multiple versions within an image
	- But classes are identified by their global name
- Therefore, classes which are versioned with Parts must not have a global name

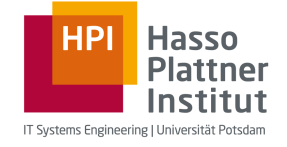

### Our Solution: Private Classes

• Attached to Morphs (but can be attached to simple objects too)

- Attached private classes are saved and loaded with their Morphs
	- In PartsBin
	- In World

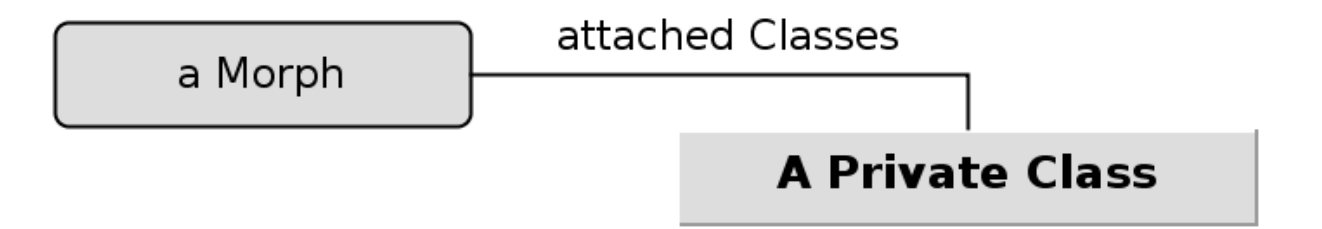

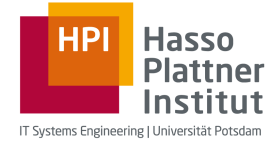

#### Demo

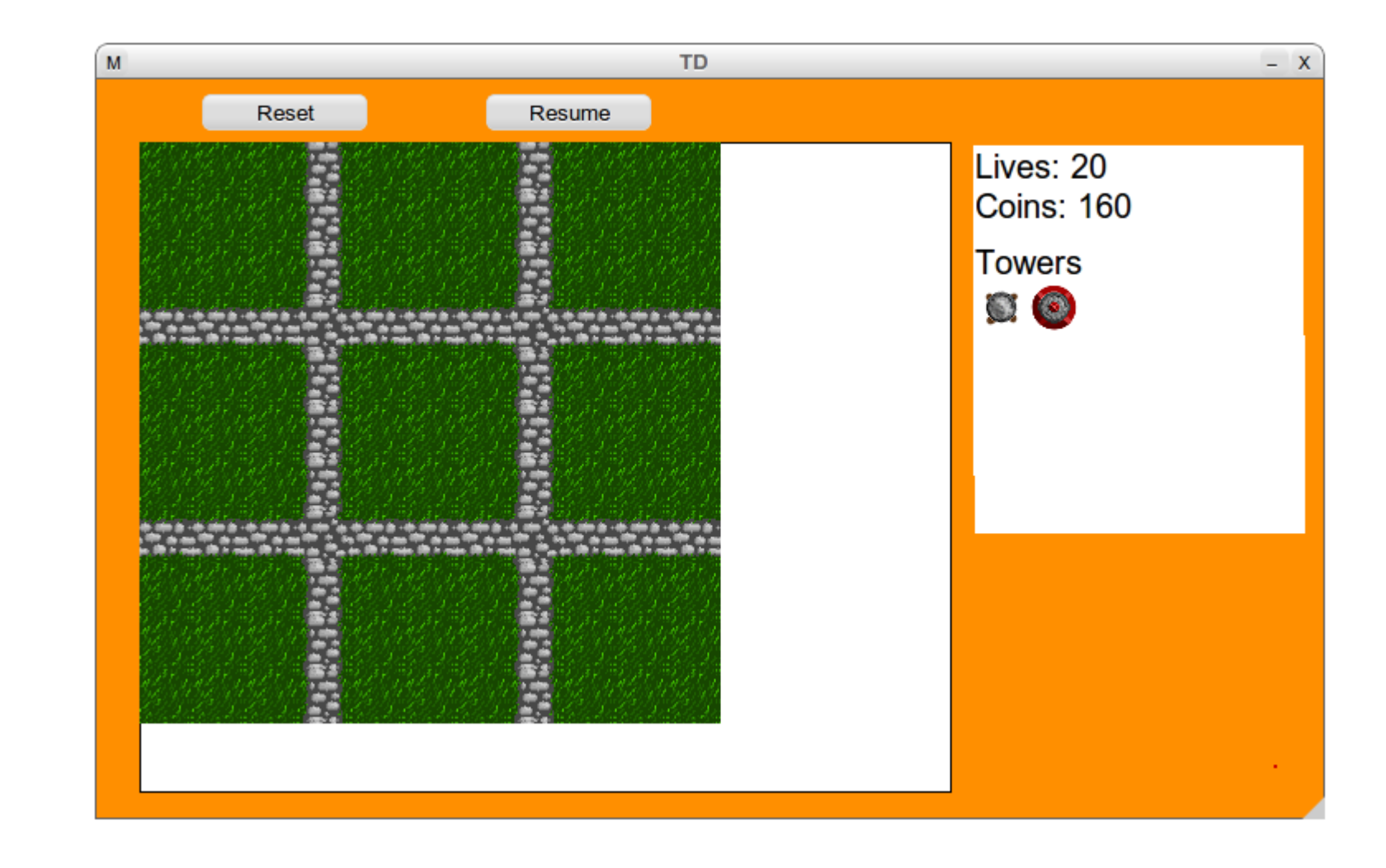

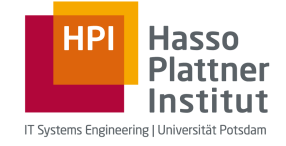

#### Features of Private Classes

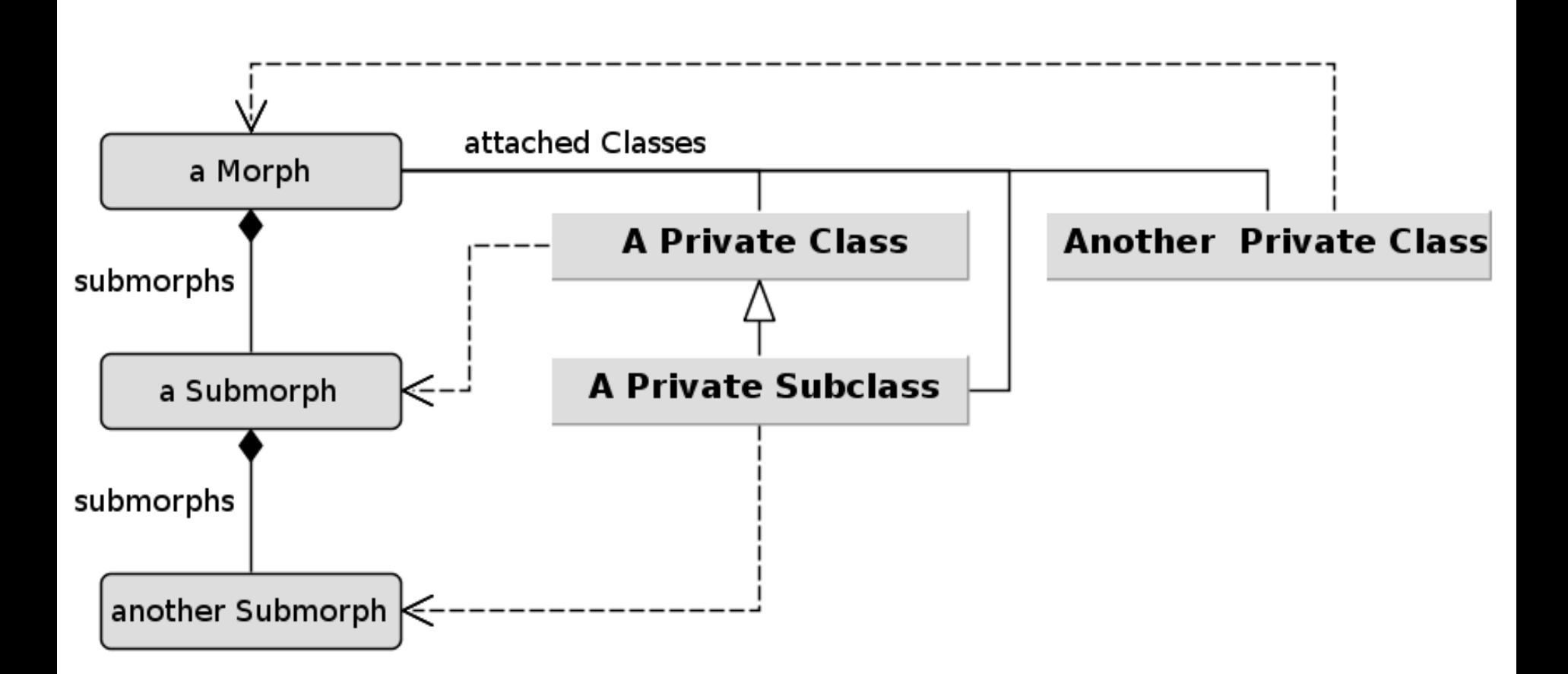

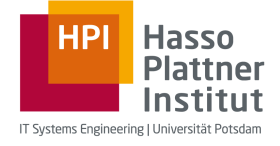

### Creating Private Classes

- With Dolts
	- But why would somebody want to do that?
- Simple class browser

• Object editor integration

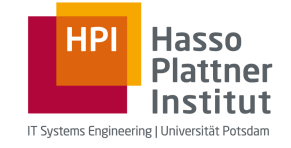

# **Creating Private Classes with Dolts**

- Function.prototype
	- privateSubclass()
- Morph.prototype
	- getPrivateClass()
	- setPrivateClass()
	- getPrivateClasses()
	- openClassesInBrowser()

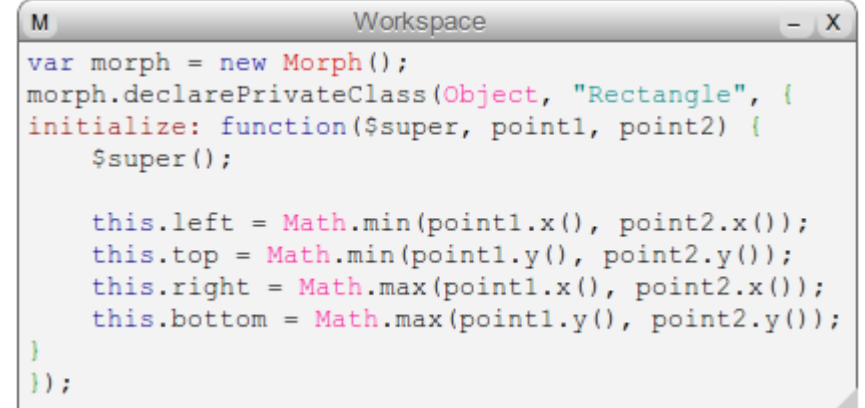

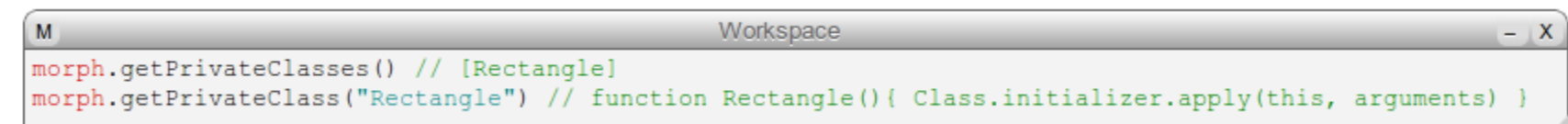

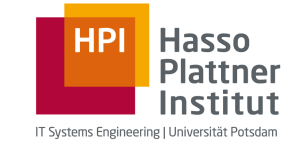

# Creating Private Classes in a Class Browser

- Adding and modifying classes and methods
- Only instance side supported so far

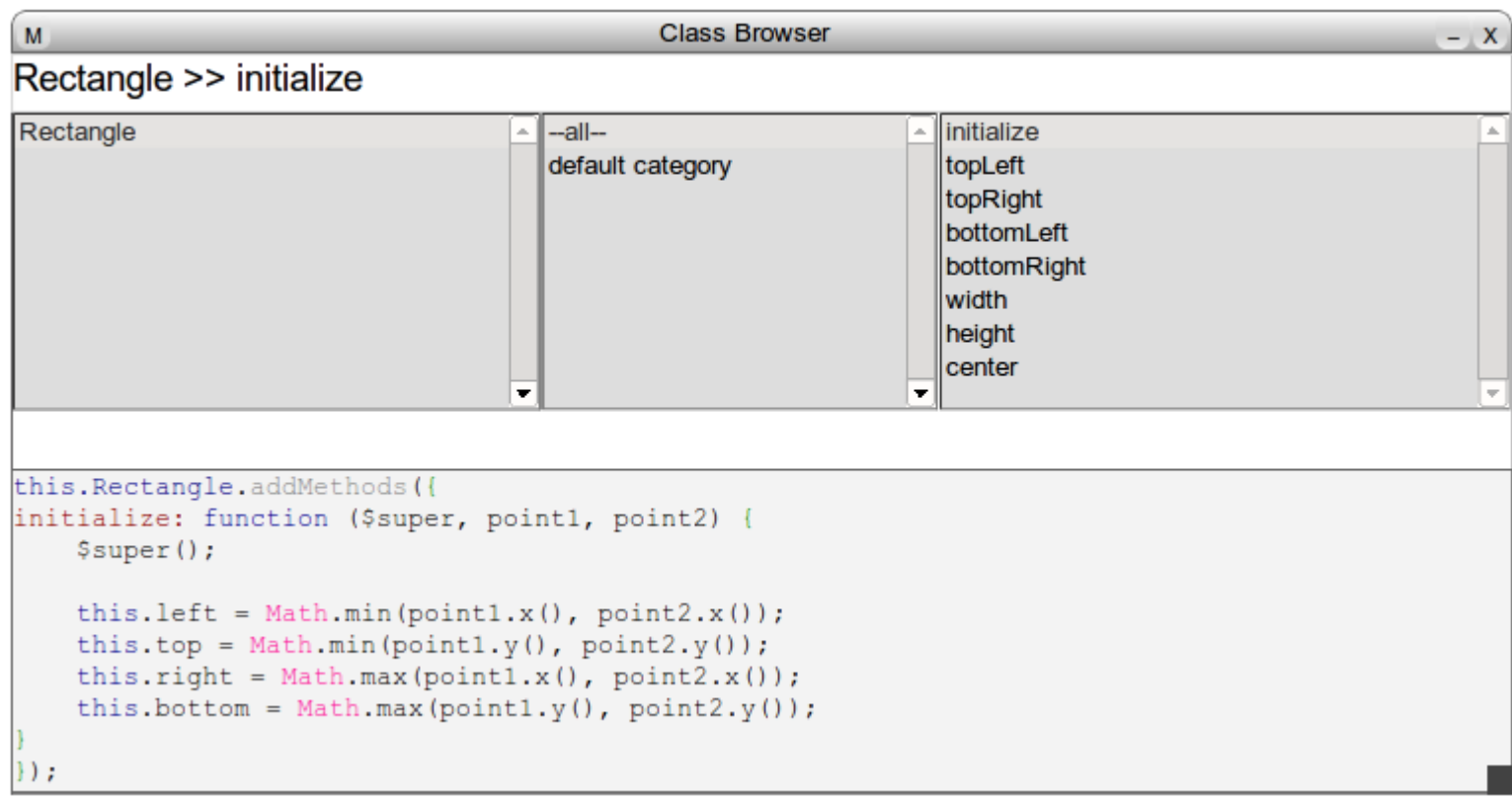

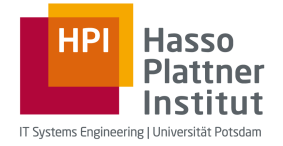

# Creating Private Classes in Object Editor

- Collapsible bar for classes, categories and methods
- Goal: provide one tool for application development in Lively instead of many

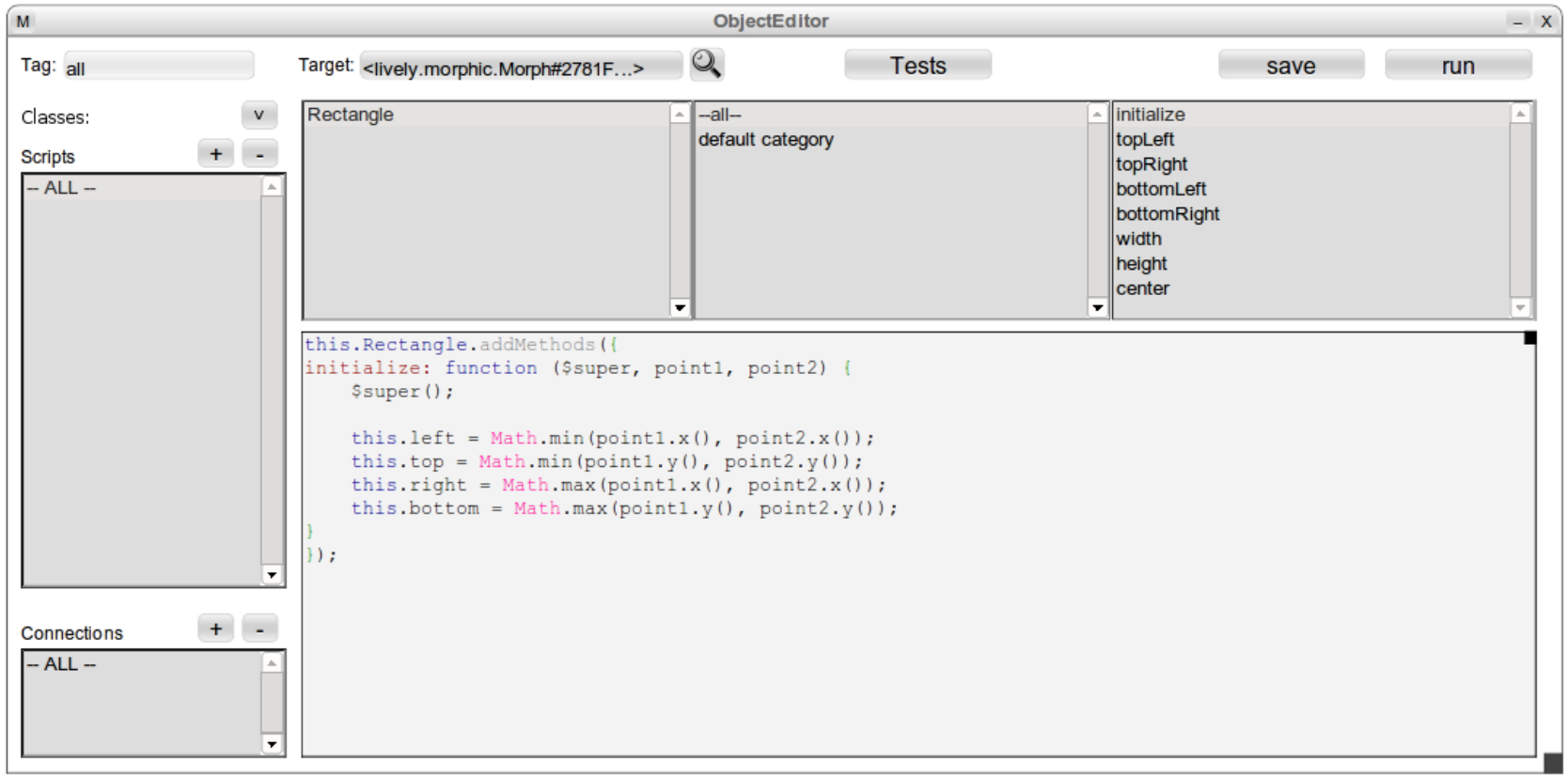

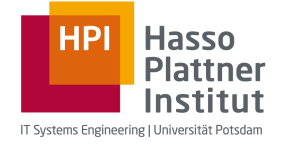

### Using Private Classes

• Using private classes within a Morph it is attached to

• Using private classes within a private class of the same Morph

• Using private classes across Morphs, but within a Part

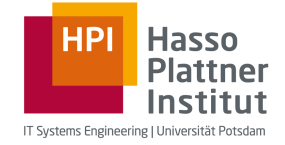

### Using Private Classes within a Morph

- Private class is stored in a slot of the Part/Morph so that
	- this.ClassName is the class
	- new this. Class Name() creates a new instance of the private class

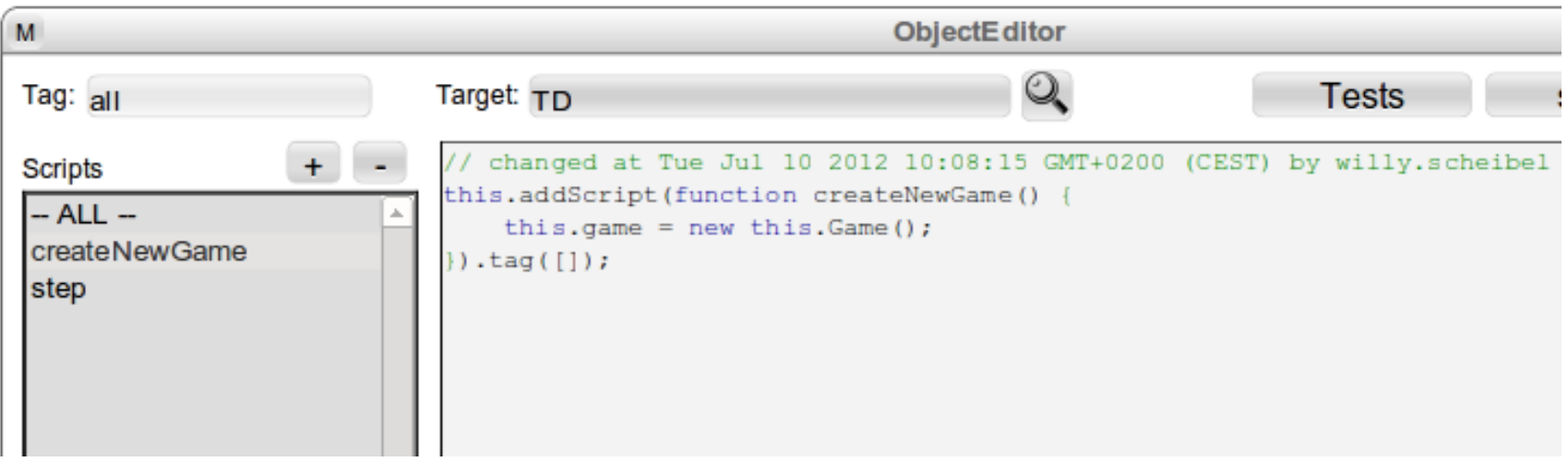

# Using Private Classes within a Private Class

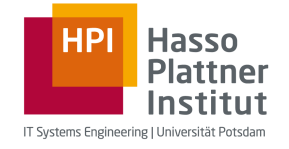

- Each instance of a private class has a slot holding the Morph with the other classes
	- Accessible through this.namespace so that
	- new this.namespace.OtherClass() returns an instance of OtherClass

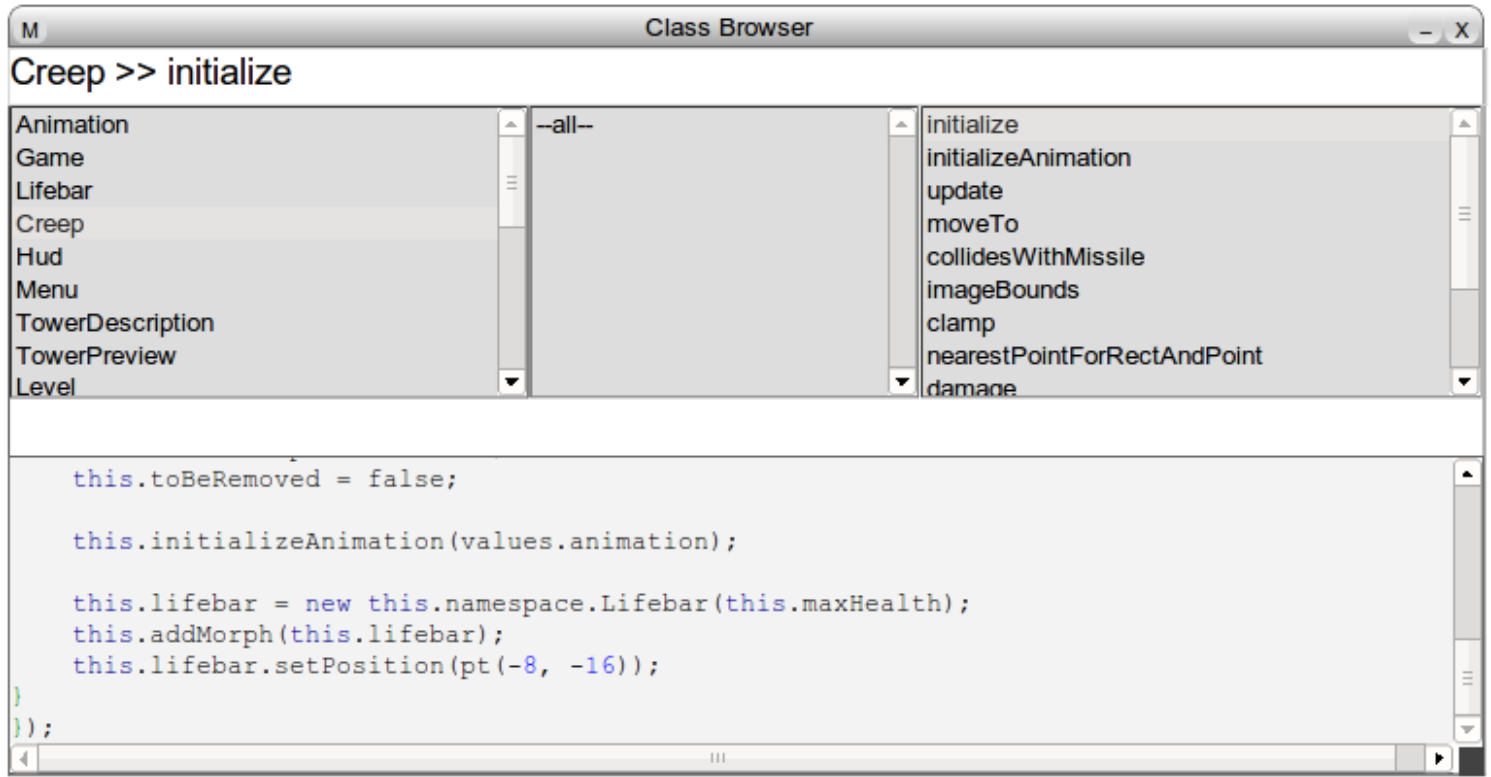

Web Based Software Development | Lively: Private Classes | Roland Lux, Willy Scheibel | 10.07.2012 16

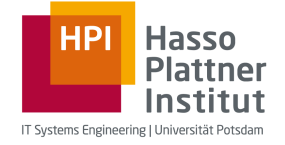

# Using Private Classes across Morphs

- Other Morphs can be found using object traversal
	- this.namespace is the original Morph
		- this.namespace.owner
		- this.namespace.get("name")

M Workspace  $\mathsf{X}$ this.rectangle = new this.namespace.get('ParentMorph').Rectangle();

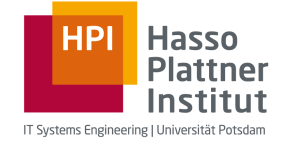

#### Future Work

- Extend Object Editor
- Serialize not only prototype but also the class variables and methods
- Handle class extensions
- Improve interface to access private classes
	- \$namespace instead of this.namespace

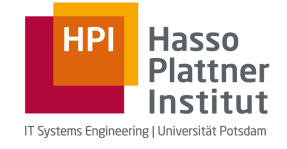

#### **Conclusion**

- Private Classes can be
	- attached to Morphs
	- saved in Parts and the World by using a Serializer plugin
	- accessed from anywhere in the Part
	- subclassed by other private classes
- Tooling support in form of a class browser to
	- view the private classes of a Morph
	- enable editing the private classes
		- Adding classes and methods
		- Changing superclass
		- Change methods

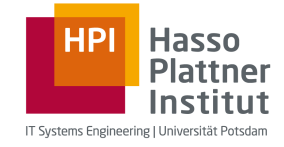

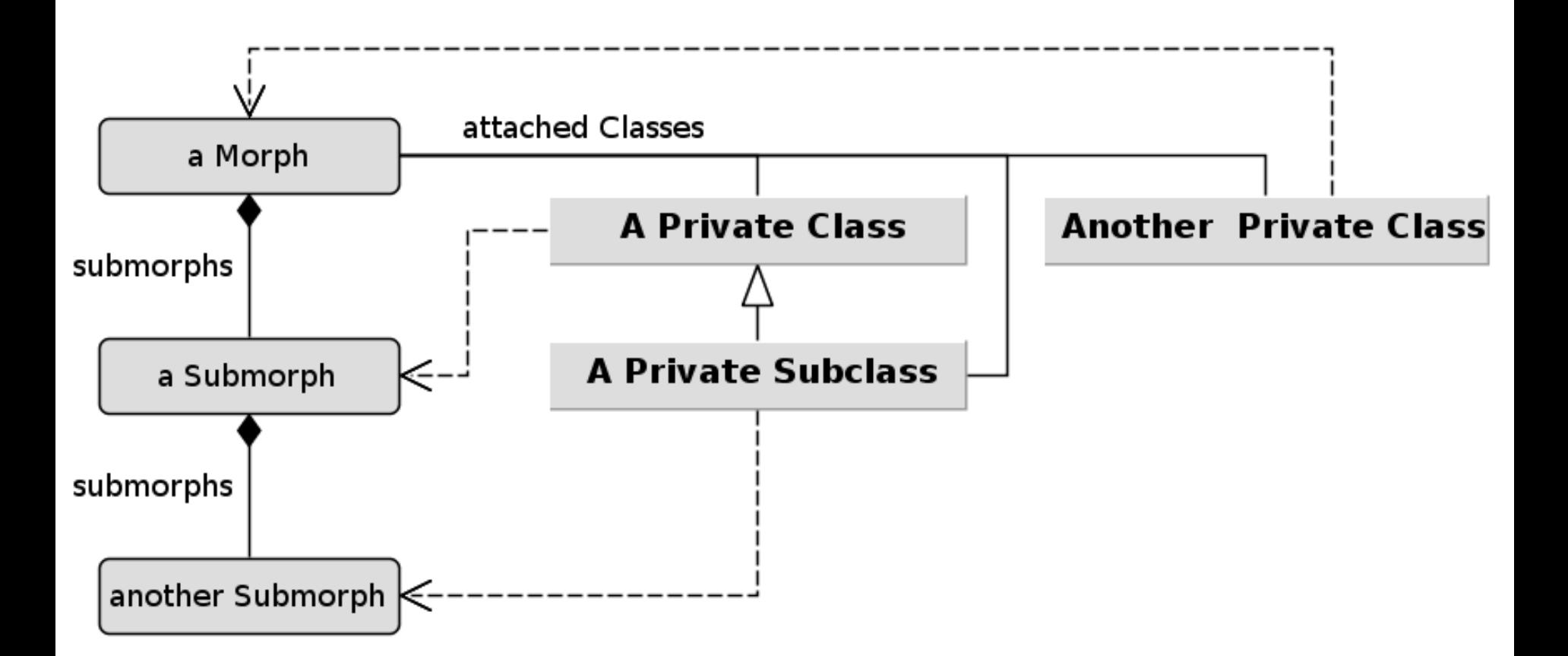

Web Based Software Development | Lively: Private Classes | Roland Lux, Willy Scheibel | 10.07.2012